СОГЛАСОВАНО Первый заместитель генерального директора - заместитель по научной работе ФГУП «ВНИИФТРИ» А.Н. Щипунов 2023 г.  $03$ 

# Государственная система обеспечения единства измерений

Дефектоскопы лазерно-ультразвуковые УДЛ-2М

## МЕТОДИКА ПОВЕРКИ

МП 651-23-023

р.п. Менделеево 2023 г.

## СОДЕРЖАНИЕ

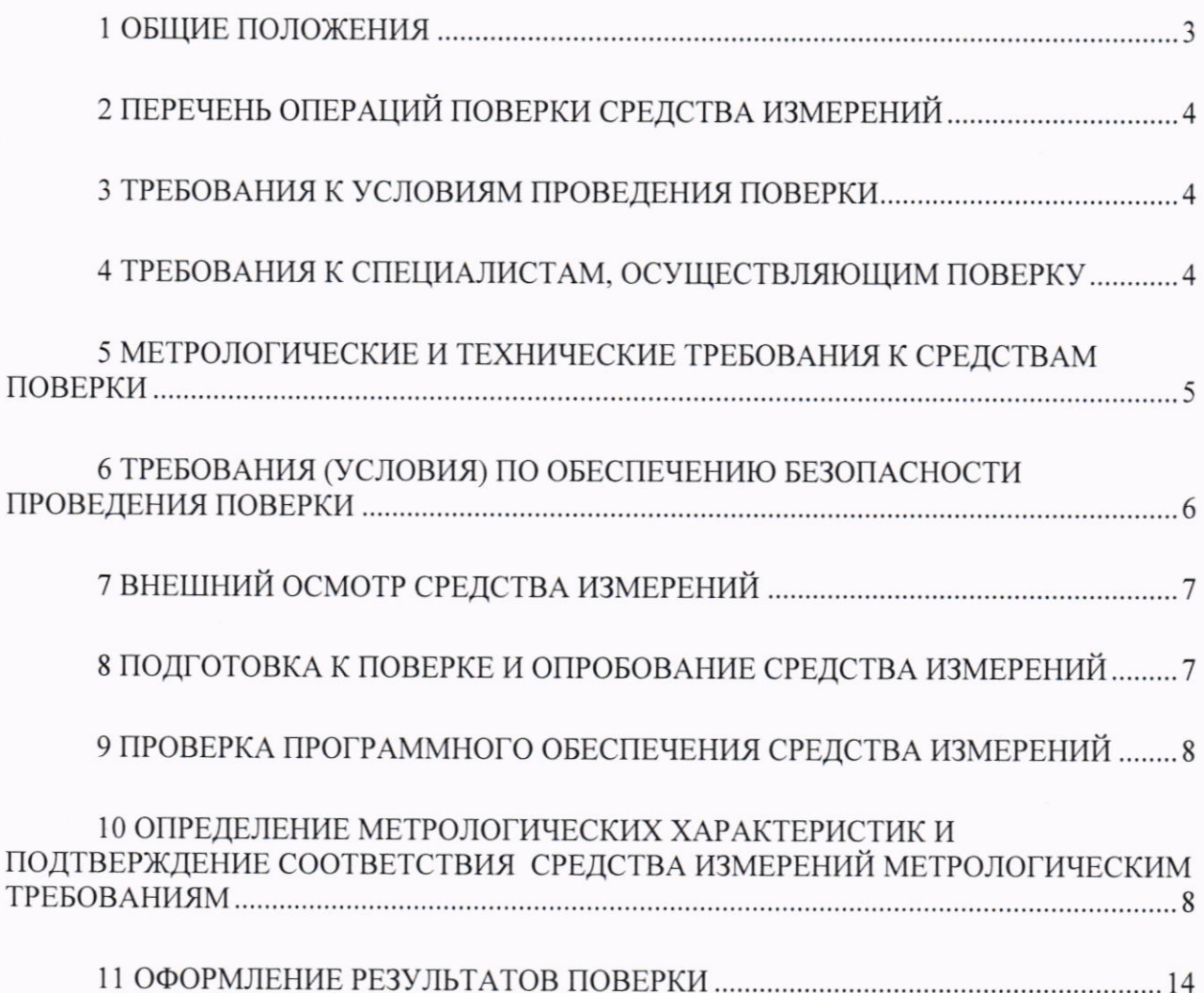

#### 1 ОБЩИЕ ПОЛОЖЕНИЯ

1.1 Настоящая методика устанавливает методы и средства первичной и периодической поверок дефектоскопов лазерно-ультразвуковых УДЛ-2М (далее по тексту - дефектоскопы), изготовленных учреждением науки «Инженерно-конструкторский центр сопровождения эксплуатации космической техники» (Учреждение науки ИКЦ СЭКТ), 197343, г. Санкт-Петербург, ул. Матроса Железняка, д.57 лит. А, пом. 141-Н.

В результате поверки должны быть подтверждены следующие метрологические требования, приведенные в таблице 1.

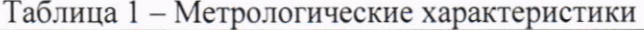

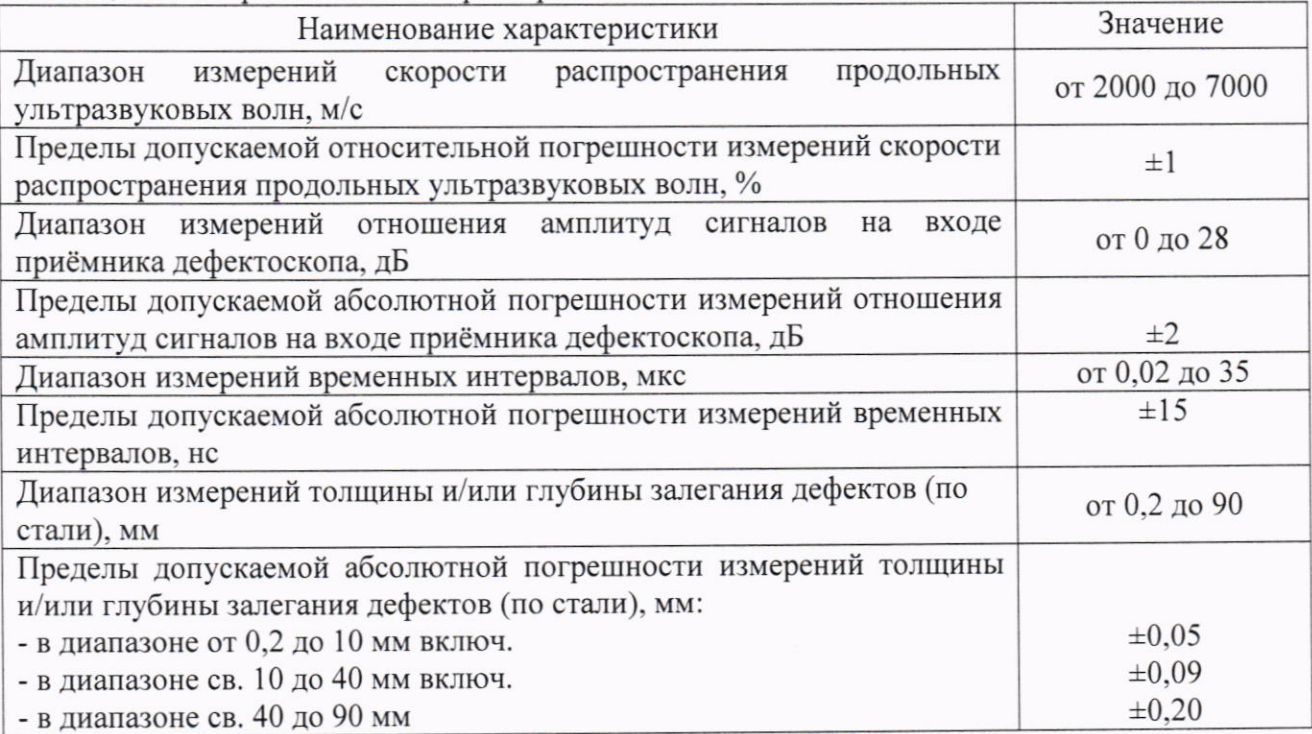

1.2 Необходимо обеспечение прослеживаемости поверяемых дефектоскопов к государственным первичным эталонам единиц величин посредством использования аттестованных (поверенных) в установленном порядке средств поверки.

По итогам проведения поверки должна обеспечиваться прослеживаемость к государственным первичным эталонам:

- единиц времени, частоты и национальной шкалы времени ГЭТ 1-2022 (Приказ Росстандарта от 26.09.2022 №2360 «Об утверждении Государственной поверочной схемы для средств измерений времени и частоты»);

- единицы длины - метра ГЭТ 2-2021 (Приказа Росстандарта от 15.08.2022 № 2018 «О внесении изменений в Государственную поверочную схему для средств измерений длины в диапазоне от 1·10<sup>-9</sup> до 100 м и длин волн в диапазоне от 0,2 до 50 мкм, утвержденную приказом Федерального агенства по техническому регулированию и метрологии от 29 декабря 2018 г. № 2840»);

- единиц скоростей распространения и коэффициента затухания ультразвуковых волн в твердых средах ГЭТ 189-2014 (Приказ Росстандарта от 29.12.2018 №2842 «Об утверждении государственной поверочной схемы для средств измерений скоростей распространения и коэффициента затухания ультразвуковых волн в твердых средах»);

- единицы ослабления электромагнитных колебаний в диапазоне частот от 0 до 178 ГГц 193-2011 (Приказа Росстандарта от 30.12.2019 №3383 «Об утверждении **TET** Государственной поверочной схемы для средств измерений ослабления напряжения постоянного тока и электромагнитных колебаний в диапазоне частот от 20 Гц до 178,4 ГГц»).

Методика поверки реализуется посредством методов прямых измерений.

### 2 ПЕРЕЧЕНЬ ОПЕРАЦИЙ ПОВЕРКИ СРЕДСТВА ИЗМЕРЕНИЙ

2.1 При проведении первичной (в том числе после ремонта) и периодической поверок должны выполняться операции, указанные в таблице 2.

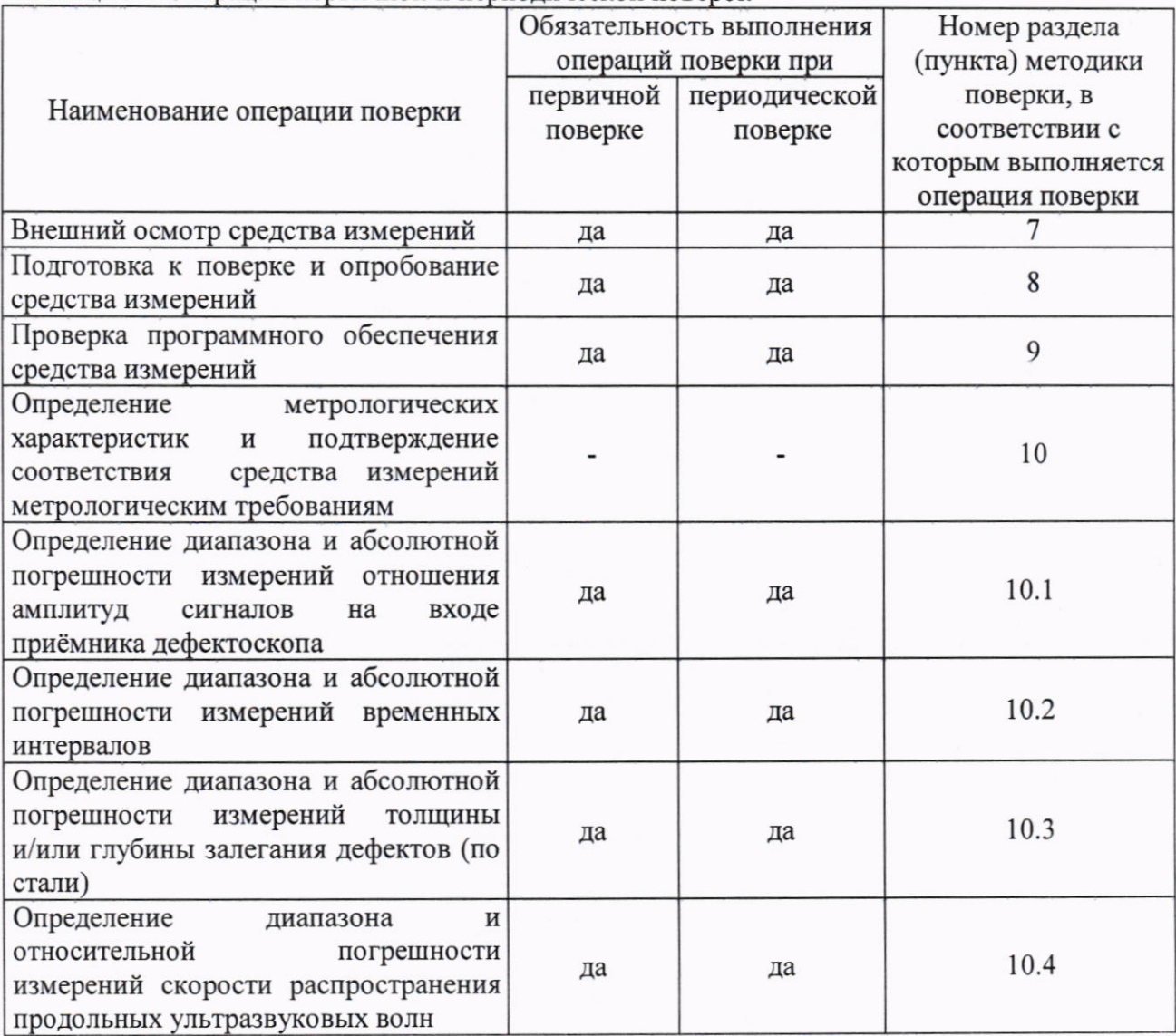

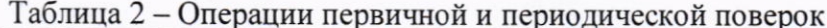

2.2 Поверка дефектоскопов осуществляется аккредитованными в установленном порядке юридическими лицами и индивидуальными предпринимателями.

2.3 Поверка дефектоскопа прекращается в случае получения отрицательного результата при проведении хотя бы одной из операций, приведенных в таблице 2, а дефектоскоп признают не прошедшим поверку.

2.4 Не допускается проведение поверки для меньшего числа измеряемых величин или на меньшем числе поддиапазонов измерений.

#### 3 ТРЕБОВАНИЯ К УСЛОВИЯМ ПРОВЕДЕНИЯ ПОВЕРКИ

3.1 Поверка проводится при рабочих условиях эксплуатации поверяемых дефектоскопов и используемых средств поверки. Средства поверки должны быть подготовлены к работе в соответствии с руководствами по их эксплуатации.

#### 4 ТРЕБОВАНИЯ К СПЕЦИАЛИСТАМ, ОСУЩЕСТВЛЯЮЩИМ ПОВЕРКУ

4.1 К проведению поверки дефектоскопа допускается инженерно-технический персонал со средним или высшим техническим образованием, имеющий право на проведение поверки (аттестованный в качестве поверителя), изучивший устройство и принцип работы средств поверки по эксплуатационной документации.

## 5 МЕТРОЛОГИЧЕСКИЕ И ТЕХНИЧЕСКИЕ ТРЕБОВАНИЯ К СРЕДСТВАМ ПОВЕРКИ

5.1 Рекомендуемые средства поверки указаны в таблице 3. Таблица 3 – Средства поверки

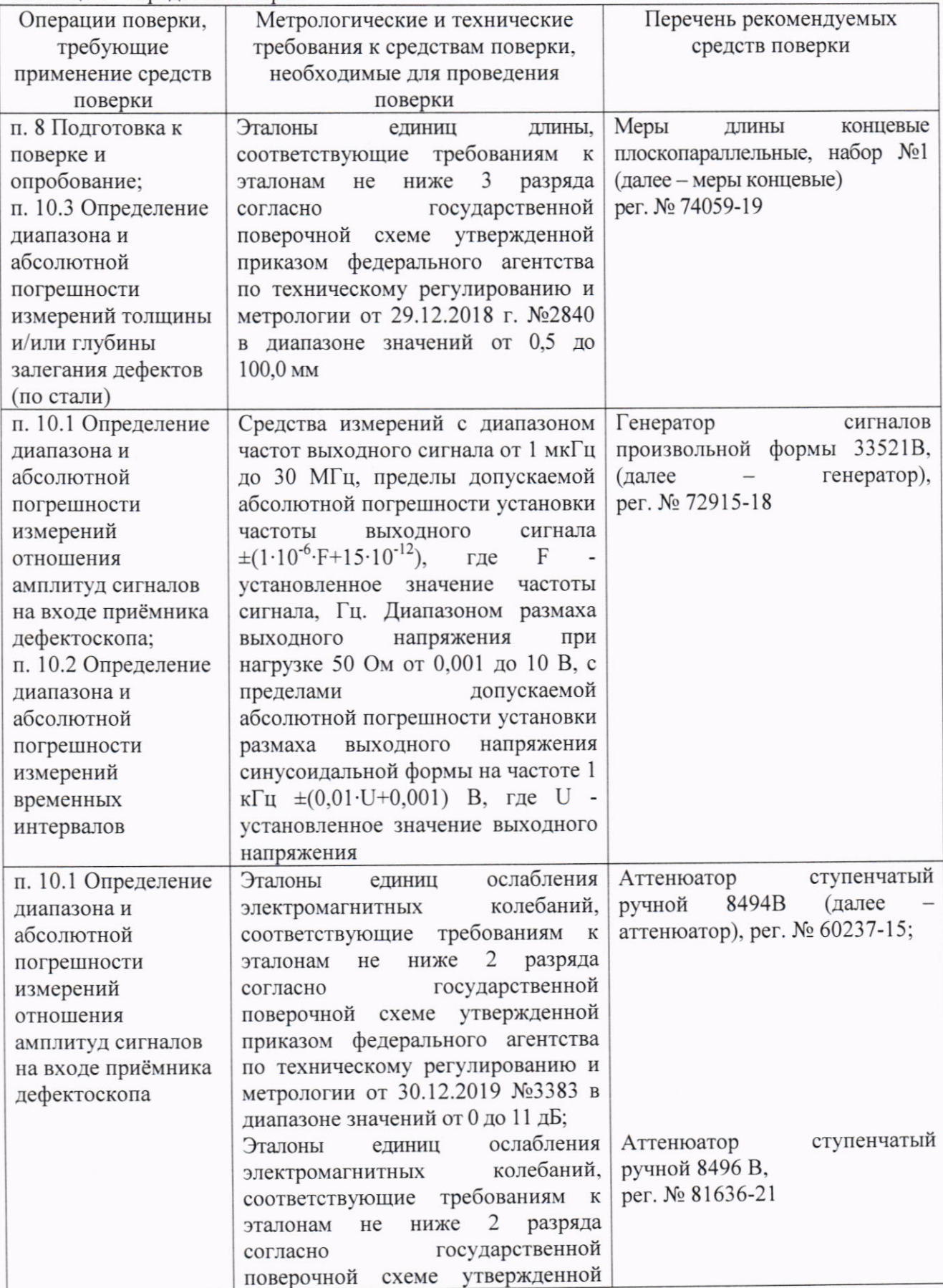

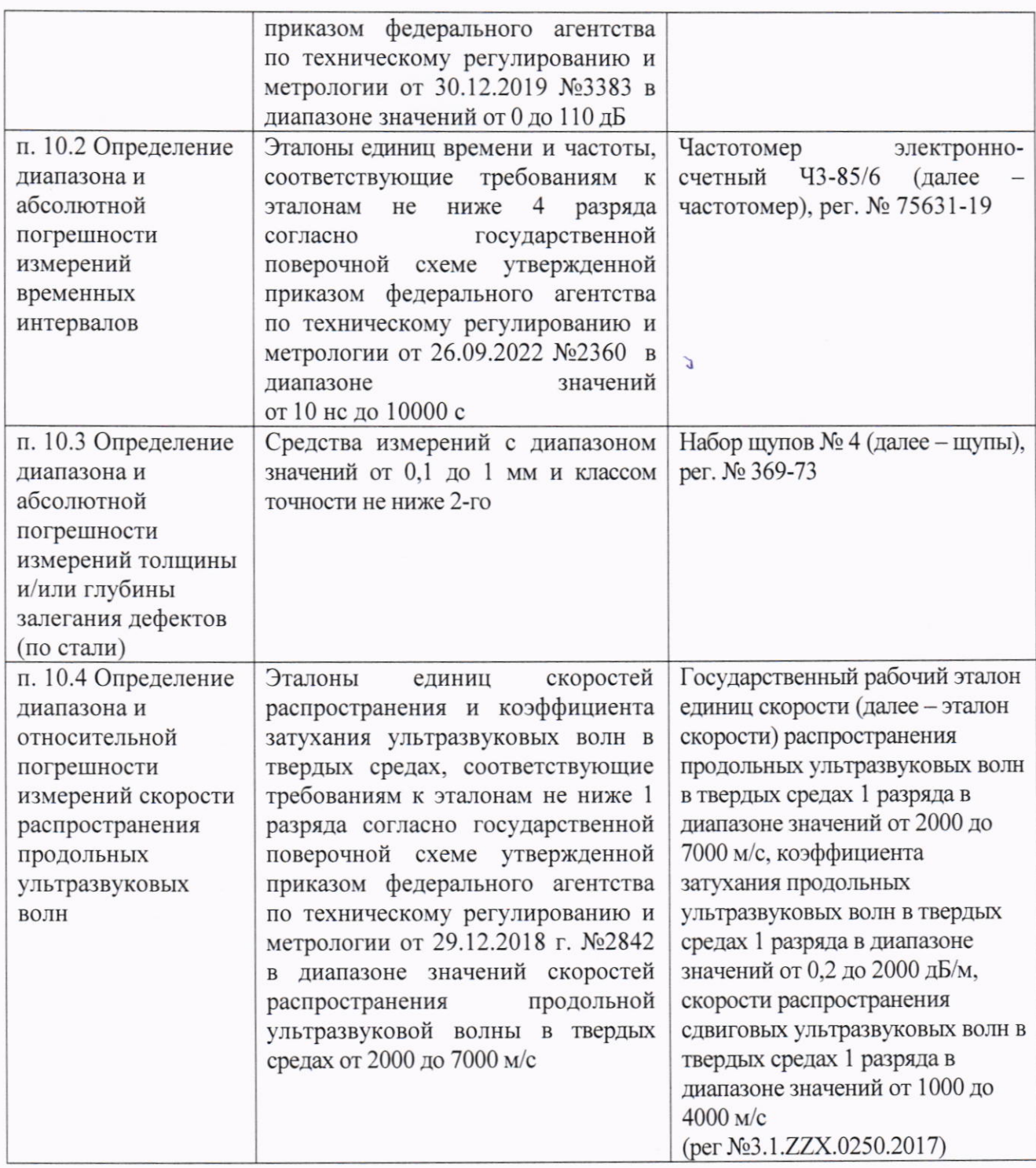

5.2 Допускается использовать при поверке другие утвержденные и аттестованные эталоны единиц величин, средства измерений утвержденного типа и поверенные, удовлетворяющие метрологическим требованиям, указанным в таблице 3.

#### **БЕЗОПАСНОСТИ** ОБЕСПЕЧЕНИЮ 6 ТРЕБОВАНИЯ (УСЛОВИЯ) ПО **ПРОВЕДЕНИЯ ПОВЕРКИ**

6.1 Работа с дефектоскопом и средствами поверки должна проводиться согласно требованиям безопасности, указанным в нормативно-технической и эксплуатационной документации на средства поверки.

6.2 При проведении поверки должны быть соблюдены требования безопасности согласно ГОСТ 12.3.019-80.

### 7 ВНЕШНИЙ ОСМОТР СРЕДСТВА ИЗМЕРЕНИЙ

7.1 При внешнем осмотре должно быть установлено соответствие дефектоскопа следующим требованиям:

- комплектность дефектоскопа в соответствии с паспортом;

- отсутствие явных механических повреждений, влияющих на работоспособность дефектоскопа;

- наличие маркировки дефектоскопа в соответствии с документацией.

7.2 Результаты поверки по данному разделу считать положительными, если дефектоскоп соответствует требованиям, приведенным в п. 7.1.

#### 8 ПОДГОТОВКА К ПОВЕРКЕ И ОПРОБОВАНИЕ СРЕДСТВА ИЗМЕРЕНИЙ

8.1 Если дефектсокоп и средства поверки до начала измерений находились в климатических условиях, отличающихся от указанных в разделе 3, то их выдерживают при этих условиях не менее часа.

8.2 Подготовить дефектоскоп и средства поверки к работе в соответствии с их руководствами по эксплуатации.

8.3 Запустить программное обеспечение «Программное обеспечение дефектоскопа лазерно-ультразвукового компактного УНКМ.00084» (далее - ПО) дефектоскопа.

широкополосный 8.4 Подключить оптико-акустический преобразователь  $\mathbf{K}$ дефектоскопу и произвести его настройку и настройку скорости звука в соответствии с руководством по эксплуатации.

8.5 Установить широкополосный оптико-акустический преобразователь на меру концевую с номиналом 50 мм через тонкий слой контактной жидкости (дистиллированная вода или индустриальное масло) и нажать кнопку «Старт» в верхнем левом углу окна ПО.

8.6 После того, как на экране отобразится сигнал, необходимо нажать на кнопку «Стоп» в верхнем левом углу окна ПО.

8.7 Результаты поверки по данному разделу считать положительными, если в окне ПО на А и В-скане отобразится донный сигнал аналогично представленному на рисунке 1.

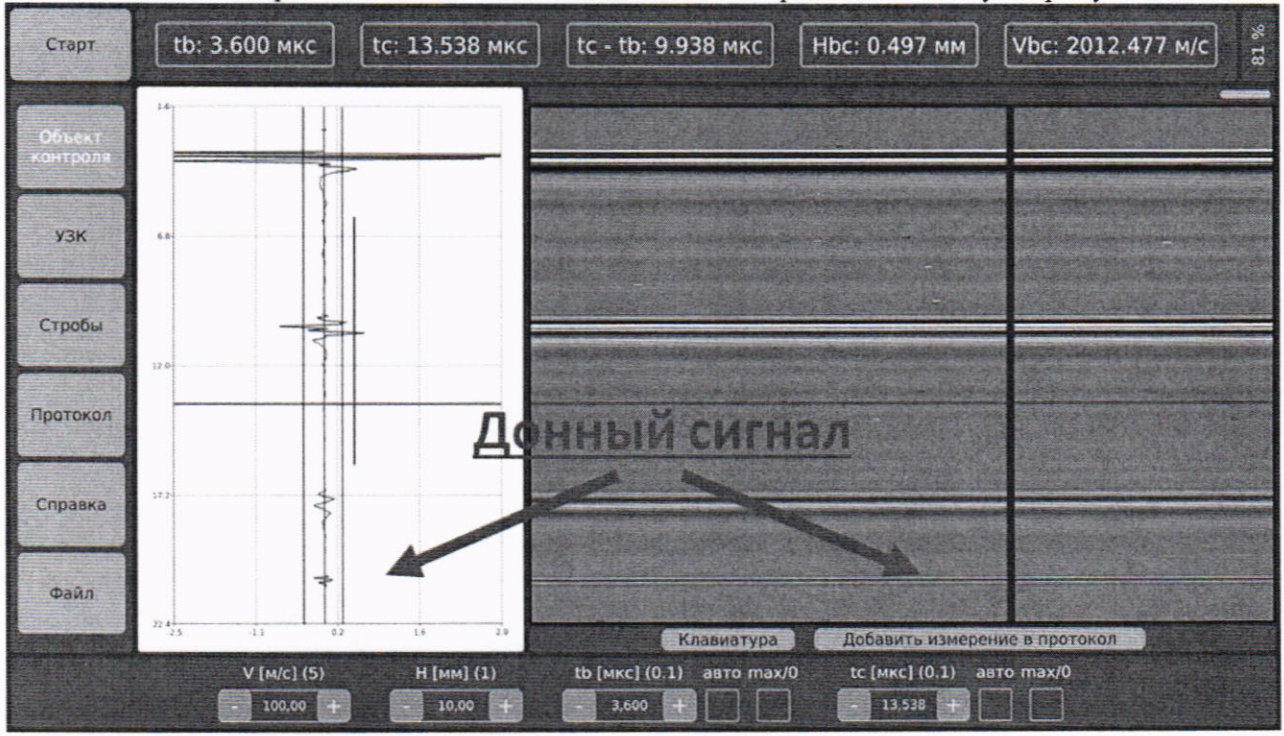

Рисунок 1 - Отображение донного сигнала на А и В-скане

### 9 ПРОВЕРКА ПРОГРАММНОГО ОБЕСПЕЧЕНИЯ СРЕДСТВА ИЗМЕРЕНИЙ

9.1 В левой части окна ПО зайти в меню «Справка».

9.2 В верхнем части окна ПО прочитать идентификационное наименование и номер версии ПО.

9.3 Проверить идентификационные данные ПО на соответствие значениям, приведенным в таблице 4.

Таблица 4 - Илентификационные ланные ПО

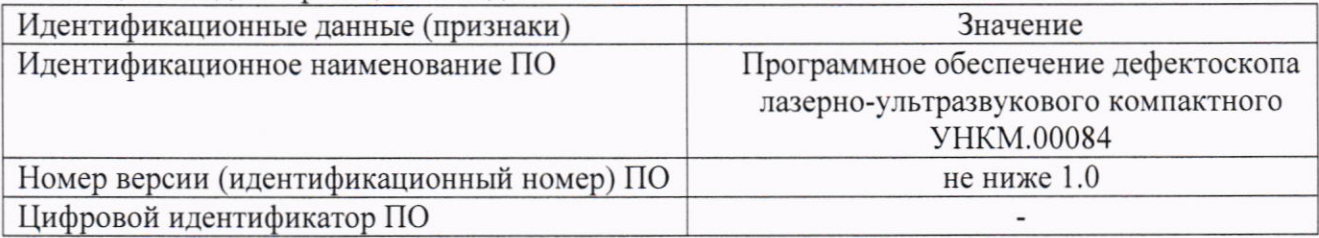

9.4 Результаты поверки по данному разделу считать положительными, если идентификационные данные ПО соответствуют значениям, приведенным в таблице 4.

#### 10 ОПРЕДЕЛЕНИЕ **МЕТРОЛОГИЧЕСКИХ ХАРАКТЕРИСТИК** И ПОЛТВЕРЖЛЕНИЕ **СООТВЕТСТВИЯ ИЗМЕРЕНИЙ СРЕДСТВА** МЕТРОЛОГИЧЕСКИМ ТРЕБОВАНИЯМ

10.1 Определение диапазона и абсолютной погрешности измерений отношения амплитуд сигналов на входе приёмника дефектоскопа

10.1.1 Подключить генератор и аттенюаторы к дефектоскопу, как показано на рисунке 2. Использовать внутренний сигнал синхронизации генератора, который необходимо подать на разъем синхронизации дефектоскопа (размах синхроимпульса не более 3.3 В).

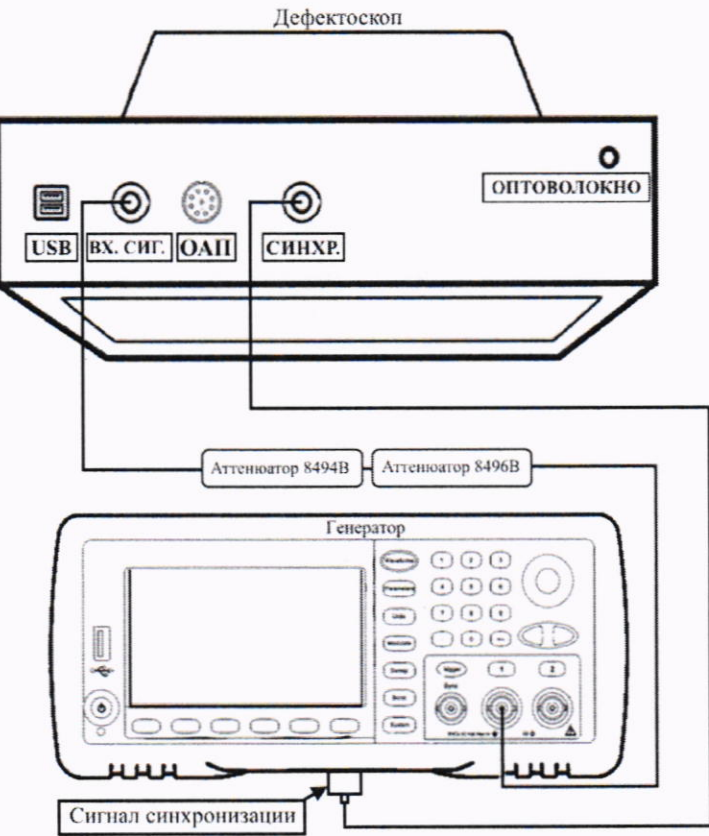

Рисунок 2 - Схема подключения генератора и аттеню аторов для определения диапазона и абсолютной погрешности измерений отношения амплитуд сигналов на входе приёмника дефектоскопа

l0.1 .2 В окне ПО устzшовить настойки, приведенные в таблице 5.

| Наименование меню | Наименование | Наименование                  | Установленное    |        |
|-------------------|--------------|-------------------------------|------------------|--------|
|                   | вкладки      | рабочего поля                 | значение         |        |
|                   | Фильтрация   | Усреднений [шт]               |                  |        |
|                   |              | Вкл/выкл фильтр               | убрать флажок    |        |
| <b>УЗК</b>        |              | $[M\Gamma\mu]$                |                  |        |
|                   | Развертка    | Амплитуда [дБ]                | $-170,00$        | 170,00 |
|                   |              | Время [мкс]                   | 0.50             | 36,14  |
|                   |              | Усиление [дБ]                 | 40               |        |
|                   |              | В-скан [шт]                   | 100              |        |
|                   | Настройки    | Усиление в Дб                 | поставить флажок |        |
|                   |              | Конверт. сигнала              | поставить флажок |        |
|                   |              | Режим синхр.                  | поставить флажок |        |
|                   | [I], [A]     | $A[\overline{A}\overline{B}]$ | $-16,50$         | 25     |
| Стробы            |              | $t$ [MKC]                     | 11,00            | 21     |
|                   |              | $L$ [MKC]                     | $\overline{2}$   |        |

Таблица 5 – Настройки лефектоскопа

l0.1.3 Установить настройки генератора: режим генерации пакетного сигнала, частота 5 МГц, амплитуда 750 мВ, 20 циклов, период повторения сигнала 10 мс, задержка сигнала l0 мкс.

10.1.4 Установить ослабление на аттенюаторе 0 дБ и измерить амплитуду,  $D_0$ , дБ, сигнала при помощи строба (рисунок 3).

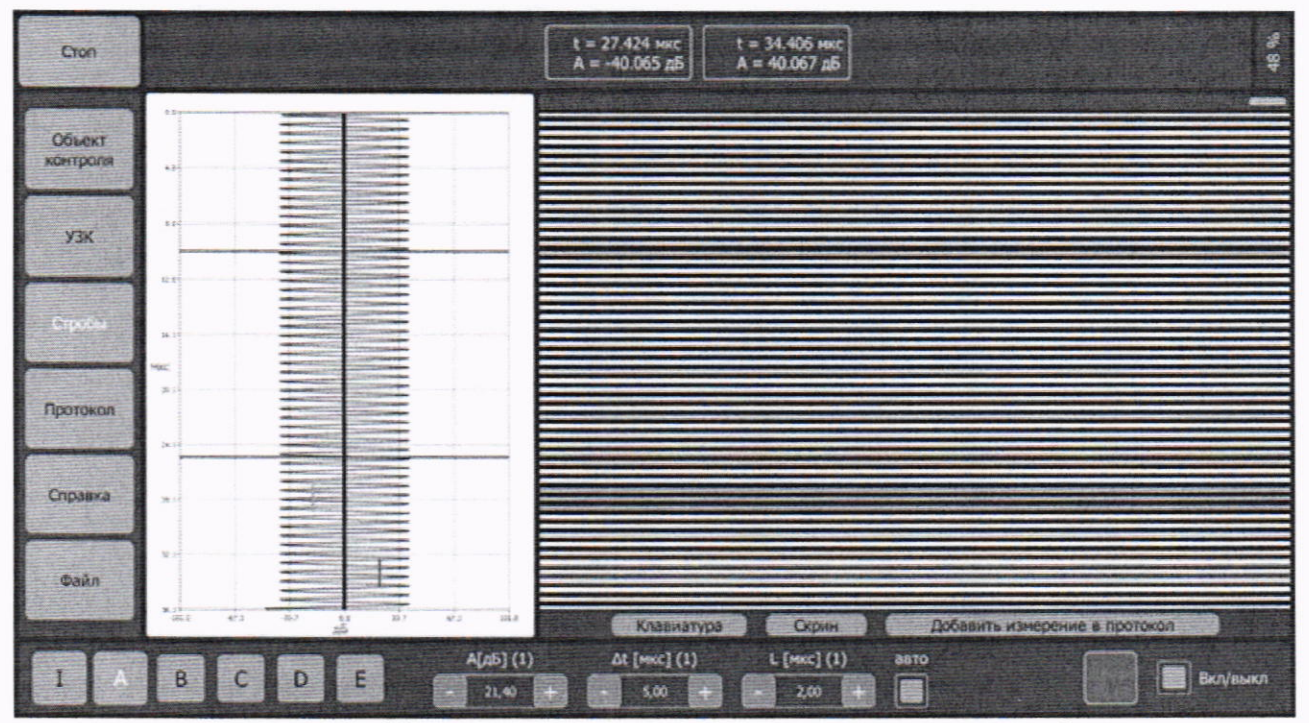

Рисунок 3 – Измерение амплитуды сигнала при помощи строба

l0.1.5 Повторить процедуру пункта 10.1.4 дlя значений ослаблений 2,4,6,8, 10, 12, l4, 16, 18, 20, 28 дБ,  $D_i$ , дБ. Измерить амплитуду сигнала,  $D_{uxui}$ , дБ, при помощи строба на дефектоскопе.

10.1.6 Рассчитать абсолютную погрешность измерений отношения амплитуд сигналов на входе приёмника лефектоскопа по формуле ( 1):

$$
\Delta D = |D_{u \text{3M}}| - D_i - |D_0| \tag{1}
$$

где  $D_0$  – значение, зафиксированное при ослаблении 0 дБ в пункте 10.1.4, дБ;  $D_i$  – значение ослабления, установленное на аттеню аторе, дБ;

 $D_{u2mi}$  – значение, измеренное на дефектоскопе при установленном *i*-м ослаблении, дБ;  $i$  – номер текущего измерения.

10.1.7 Результаты поверки по данному разделу считать положительными, если диапазон измерений отношения амплитуд сигналов на входе приёмника дефектоскопа составляет от 0 до 28 дБ, а значения абсолютной погрешности измерений отношения амплитуд сигналов на входе приёмника дефектоскопа находятся в пределах  $\pm 2$  дБ.

### 10.2 Определение диапазона и абсолютной погрешности измерений временных интервалов

10.2.1 Подключить генератор и частотомер к дефектоскопу как показано на рисунке 4. Использовать внутренний сигнал синхронизации генератора, который необходимо подать на разъем синхронизации дефектоскопа (размах синхроимпульса не более 3,3 В).

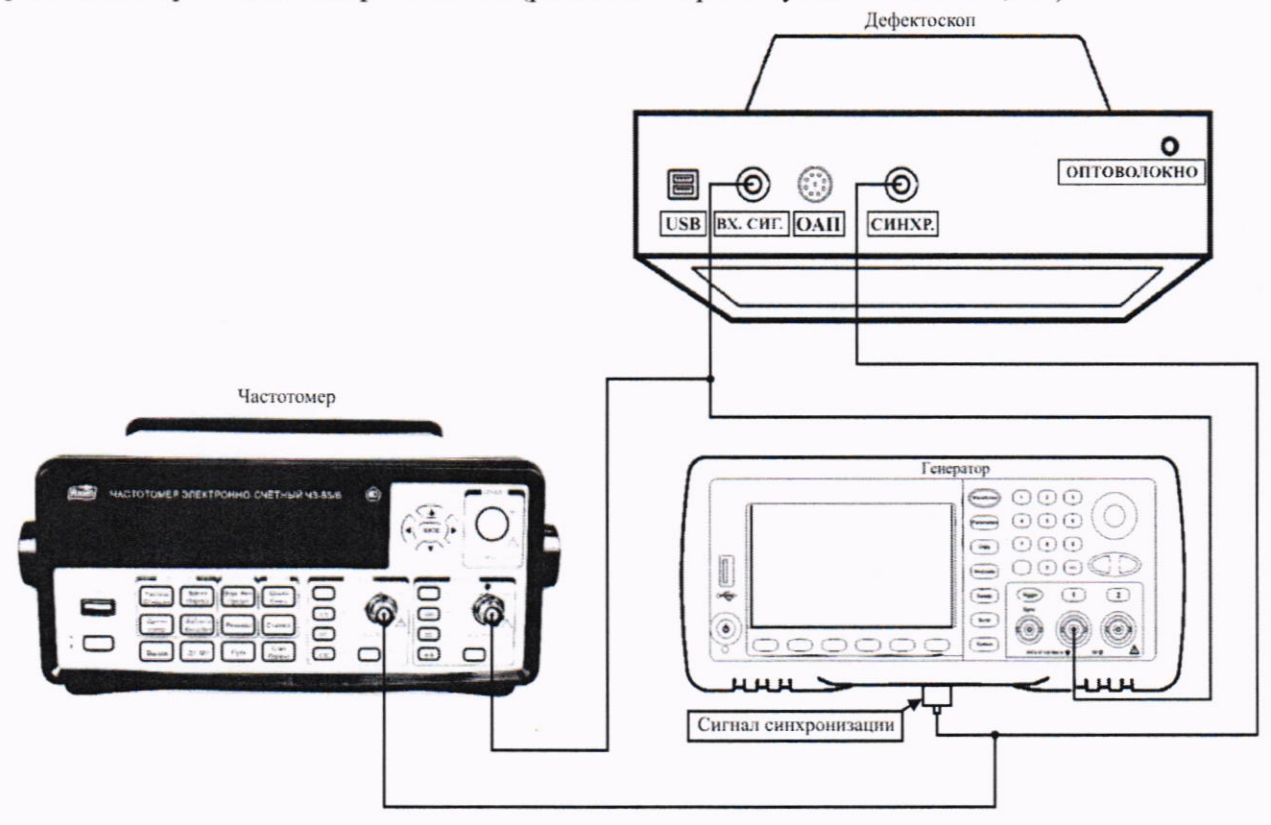

Рисунок 4 - Схема подключения генератора и частотомера для определения диапазона и абсолютной погрешности измерений временных интервалов

10.2.2 В окне ПО установить настройки, приведенные в таблице 6.

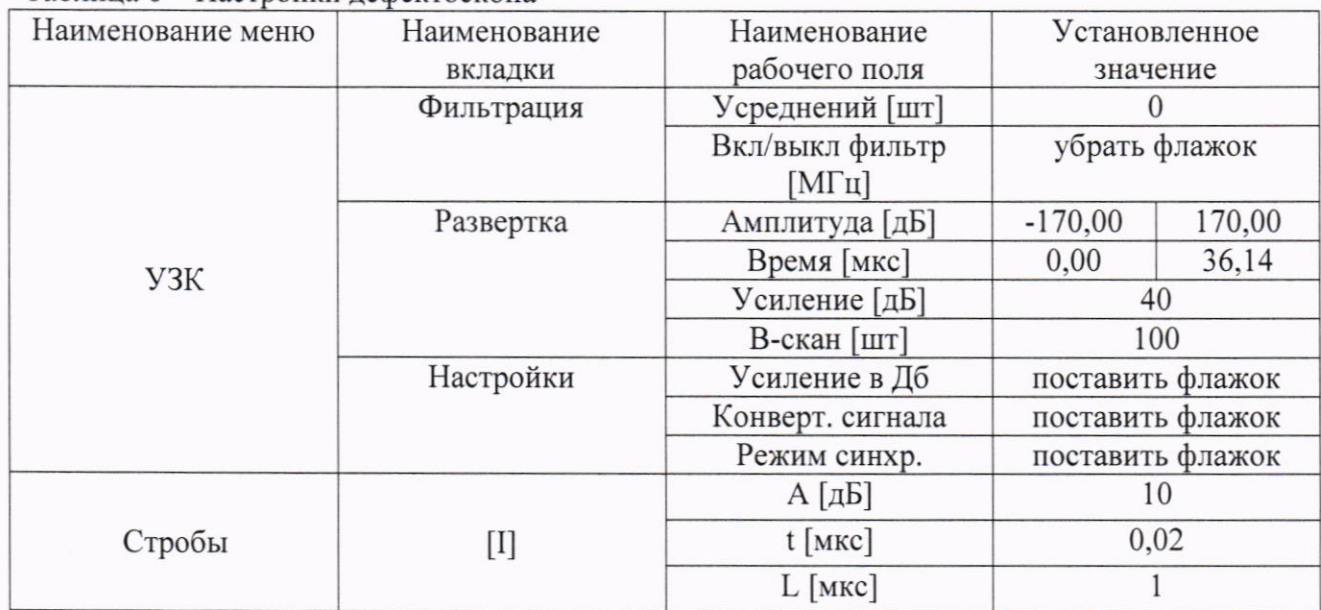

Таблина 6 - Настройки лефектоскопа

10.2.3 Установить настройки генератора: режим генерации пакетного сигнала, частота 5 МГц, амплитуда 750 мВ, 1 цикл, период повторения сигнала 10 мс, задержка сигнала 0 мкс.

10.2.4 Измерить при помощи строба на дефектоскопе значение временного интервала  $D_{TusM0}$ , мкс, при установленной задержке сигнала на генераторе 0 мкс. Измерить при помощи частотомера значение временного интервала  $D_{T0}$ , мкс, при установленной задержке сигнала на генераторе 0 мкс.

10.2.5 Повторить процедуры пункта 10.2.4 для значений задержки сигнала на генераторе 0,02, 1, 2, 10, 20, 36 мкс.

10.2.6 Рассчитать абсолютную погрешность измерений временных интервалов по формуле (2):

$$
\Delta D_T = (D_{T_{\text{H3M}}i} - D_{T_{\text{H3M}}0}) - (D_{Ti} - D_{T0}),\tag{2}
$$

где  $D_{T0}$  – значение, измеренное на частотомере при установленной задержке сигнала на генераторе 0 мкс, мкс;

 $D_{Ti}$  – значение, измеренное на частотомере при установленной *i*-й задержке сигнала на генераторе, мкс;

 $D_{TusM0}$  – значение, измеренное на дефектоскопе при установленной задержке сигнала на генераторе 0 мкс, мкс;

 $D_{Tusmi}$  – значение, измеренное на дефектоскопе при установленной *i*-й задержке сигнала на генераторе, мкс;

 $i$  – номер текущего измерения.

10.2.7 Результаты поверки по данному разделу считать положительными, если диапазон измерений временных интервалов составляет от 0,02 до 35 мкс, а значения абсолютной погрешности измерений временных интервалов находятся в пределах  $\pm$  15 нс.

#### 10.3 Определение диапазона и абсолютной погрешности измерений толщины и/или глубины залегания дефектов (по стали)

10.3.1 Подключить широкополосный оптико-акустический преобразователь  $\mathbf K$ дефектоскопу и произвести его настройку и настройку скорости звука в соответствии с руководством по эксплуатации.

10.3.2 Установить широкополосный оптико-акустический преобразователь на щуп толщиной 0.2 мм через тонкий слой контактной жидкости (дистиллированная вода или индустриальное масло) и нажать кнопку «Старт» в верхнем левом углу окна ПО.

10.3.3 После того, как на экране отобразится сигнал, необходимо нажать на кнопку «Стоп» в верхнем левом углу окна ПО.

10.3.4 Для измерений толщины и/или глубины залегания дефектов необходимо выставить курсоры (красные горизонтальные линии) на соответствующие экстремумы сигнала (рисунок 5). Верхний курсор «tb» необходимо выставить на сигнал, отраженный от верхней поверхности объекта контроля (зондирующий сигнал). Нижний курсор «tc» необходимо выставить на сигнал, отраженный от нижней поверхности объекта контроля (донный сигнал). Для этого необходимо поставить каждый курсор вблизи области зондирующего и донного сигналов соответственно и включить функцию «Авто». Курсоры привяжутся к ближайшему экстремуму.

| Старт                     |                      | tb: 3.600 MKC           | tc: 3.638 MKC      |     | tc - tb: 0.038 MKC                    | Hbc: 0.197 MM           | 81%<br>Vbc: 5906.880 M/c      |
|---------------------------|----------------------|-------------------------|--------------------|-----|---------------------------------------|-------------------------|-------------------------------|
| <b>Объект</b><br>КОНТВОЛЯ | 16 <sub>3</sub>      | $\Rightarrow$           |                    |     |                                       |                         |                               |
| УЗК                       | $6.8 -$              |                         |                    |     |                                       |                         | верхний курсор "th"           |
| Стробы                    |                      |                         |                    |     |                                       |                         |                               |
| Протокол                  | $12.0 +$             |                         |                    |     |                                       |                         | вижний курсор "te"            |
| Справка                   | 17.2-                | $\Rightarrow$           |                    |     |                                       |                         |                               |
| Файл                      |                      |                         |                    |     |                                       |                         |                               |
|                           | $\frac{22.4 +}{2.5}$ | $-1.1$<br>22            | 1.6                | 2.9 | Клавиатура                            |                         | Добавить измерение в протокол |
|                           |                      | V [M/c] (5)<br>5 900,00 | Н [мм] (1)<br>0,20 |     | авто тах/0<br>tb [мкс] (0.1)<br>3,600 | tc [MKC] (0.1)<br>3,800 | авто тах/0                    |

Рисунок 5 - Установка курсоров для измерений толщины и/или глубины залегания дефектов

10.3.5 После того, как курсоры выставлены в необходимое положение, в верхней части окна ПО отобразится результат измерений (рисунок 6).

\n
$$
\text{Crapr} = \left[ \text{tb: } 3.600 \text{ MKC} \right]
$$
\n \[\n \text{tc: } 3.638 \text{ MKC} \quad \left[ \text{tc - tb: } 0.038 \text{ MKC} \right]\n \[\n \text{Hbc: } 0.197 \text{ MML} \quad \text{Vbc: } 5906.880 \text{ M/C} \right]

\n \[\n \text{sb: } 3.600 \text{ M/C} \quad \text{sb: } 3.638 \text{ MKC} \quad \text{tcb: } 0.038 \text{ MKC} \quad \text{LHC: } 0.197 \text{ MML} \quad \text{Vbc: } 5906.880 \text{ M/C} \quad \text{sb: } 5.600 \text{ M/C} \quad \text{tcb: } 3.600 \text{ M/C} \quad \text{tcb: } 3.600 \text{ M/C} \quad \text{tcb:

Рисунок 6 - Результат измерений толщины и/или глубины залегания дефектов

10.3.6 Повторить измерения по пунктам 10.3.2 - 10.3.5, используя поочередно меры концевые номиналом 1, 10, 40, 50, 70, 90 мм.

10.3.7 Вычислить абсолютную погрешность измерений толщины и/или глубины залегания дефектов по формуле (3):

$$
\Delta X = X_{ui} - X_{\partial i} \quad , \tag{3}
$$

где  $X_{ui}$  – измеренная дефектоскопом толщина и/или глубина залегания дефекта, мм;

 $X_{\partial i}$  – действительное значение толщины и/или глубина залегания дефекта, мм;

 $i$  – номер текущего измерения.

10.3.8 Результаты поверки по данному разделу считать положительными, если диапазон измерений толщины и/или глубины залегания дефектов (по стали) составляет от 0,2 до 90 мм, а значения абсолютной погрешности измерений толщины и/или глубины залегания дефектов (по стали) в диапазоне от 0,2 до 10 мм включ. находятся в пределах  $\pm 0.05$  мм, в диапазоне свыше 10 до 40 мм включ. находятся в пределах  $\pm 0.09$  мм, в диапазоне свыше 40 до 90 мм находятся в пределах  $\pm 0.2$  мм.

#### 10.4 Определение диапазона и относительной погрешности измерений скорости распространения продольных ультразвуковых волн

10.4.1 Для определения диапазона и абсолютной погрешности измерений скорости распространения продольных ультразвуковых волн использовать меры из состава рабочего эталона 1 разряда скорости распространения ультразвуковых волн в твердых средах.

10.4.2 Подключить широкополосный оптико-акустический преобразователь  $\rm K$ дефектоскопу и произвести его настройку в соответствии с руководством по эксплуатации.

10.4.3 Установить широкополосный оптико-акустический преобразователь на меру из состава рабочего эталона 1 разряда скорости распространения ультразвуковых волн в твердых средах через тонкий слой контактной жидкости (дистиллированная вода или индустриальное масло) и нажать кнопку «Старт» в верхнем левом углу окна ПО.

10.4.4 После того, как на экране отобразится сигнал, необходимо нажать на кнопку «Стоп» в верхнем левом углу окна ПО.

10.4.5 Для измерений скорости распространения продольных ультразвуковых волн необходимо выставить курсоры (красные горизонтальные линии) на соответствующие экстремумы сигнала (рисунок 7). Верхний курсор «tb» необходимо выставить на сигнал, отраженный от верхней поверхности объекта контроля (зондирующий сигнал). Нижний курсор «tc» необходимо выставить на сигнал, отраженный от нижней поверхности объекта контроля (донный сигнал). Для этого необходимо поставить каждый курсор вблизи области зондирующего и донного сигналов соответственно и включить функцию «Авто». Курсоры привяжутся к ближайшему экстремуму.

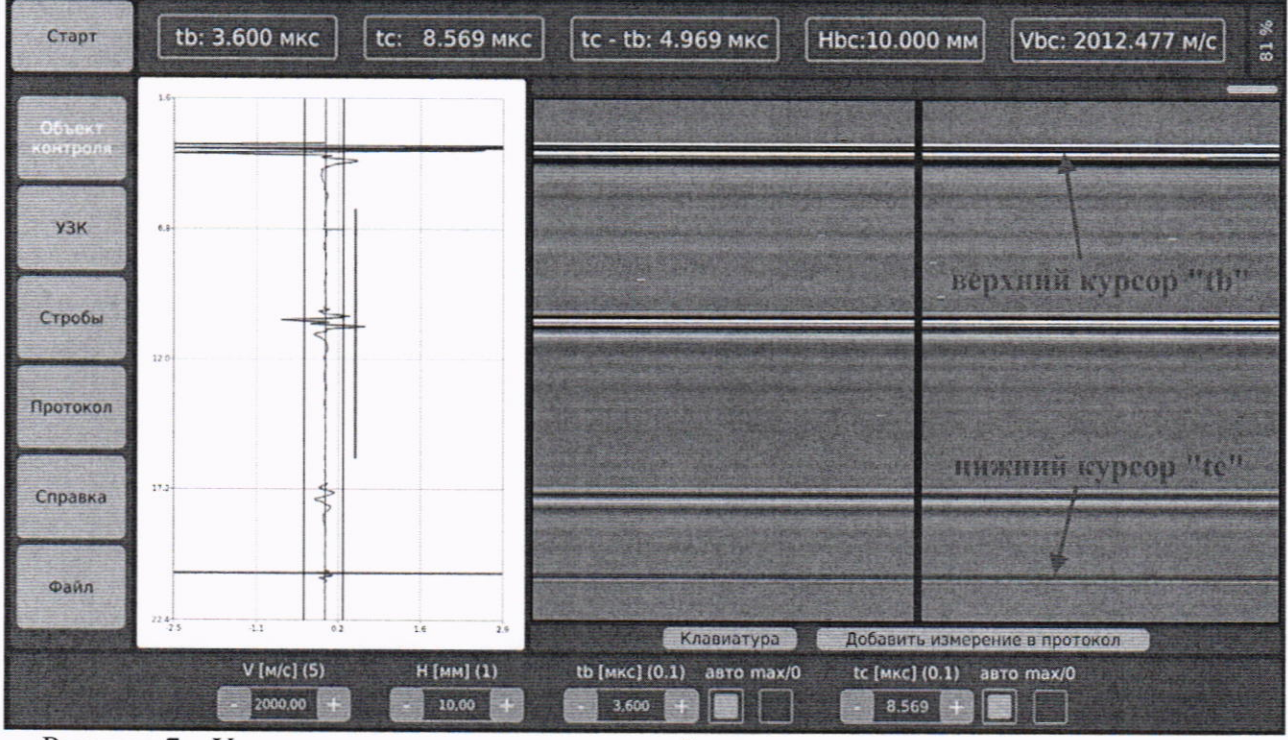

Рисунок 7 - Установка курсоров для измерений скорости распространения продольных ультразвуковых волн

10.4.6 После того, как курсоры выставлены в необходимое положение, и установлена в поле «Н [мм]» толщина объекта контроля, в верхней части окна ПО «Программное обеспечение дефектоскопа лазерно-ультразвукового компактного УНКМ.00084» отобразится результат измерений (рисунок 8).

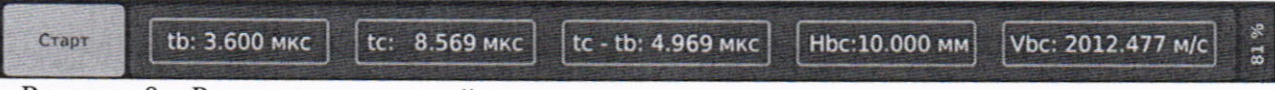

Рисунок 8 - Результат измерений скорости распространения продольных ультразвуковых волн

10.4.7 Повторить измерения по пунктам  $10.4.3 - 10.4.6$ , используя поочередно каждую меру из состава рабочего эталона 1 разряда скорости распространения ультразвуковых волн в твердых средах.

10.4.8 Вычислить относительную погрешность измерений скорости распространения продольных ультразвуковых волн по формуле (4):

$$
\Delta V = \frac{V_{\text{ni}} - V_{\text{ni}}}{V_{\text{ni}}} \cdot 100 \quad . \tag{4}
$$

где  $V_{\mu\nu}$  – измеренное дефектоскопом значение скорости распространения продольных ультразвуковых волн. м/с;

 $V_{\partial i}$  – действительное значение скорости распространения продольных ультразвуковых волн в мере из состава рабочего эталона 1 разряда скорости распространения ультразвуковых волн в твердых средах, м/с;

 $i$  – номер текущего измерения.

10.4.9 Результаты поверки по данному разделу считать положительными, если диапазон измерений скорости распространения продольных ультразвуковых волн составляет от 2000 до 7000 м/с, а значения относительной погрешности измерений скорости распространения продольных ультразвуковых волн находятся в пределах  $\pm$  1 %.

#### 11 ОФОРМЛЕНИЕ РЕЗУЛЬТАТОВ ПОВЕРКИ

11.1 Дефектоскоп признается годным, если в ходе поверки все результаты процедур поверки положительные.

11.2 Сведения о результатах поверки передаются в Федеральный информационный фонд по обеспечению единства измерений.

11.3 При положительных результатах поверки по заявлению владельца дефектоскопа или лица, предъявившего его на поверку, выдается свидетельство о поверке.

11.4 Дефектоскоп, имеющий отрицательные результаты поверки в обращение не допускается и на него выдается извещение о непригодности к применению с указанием причин забракования.

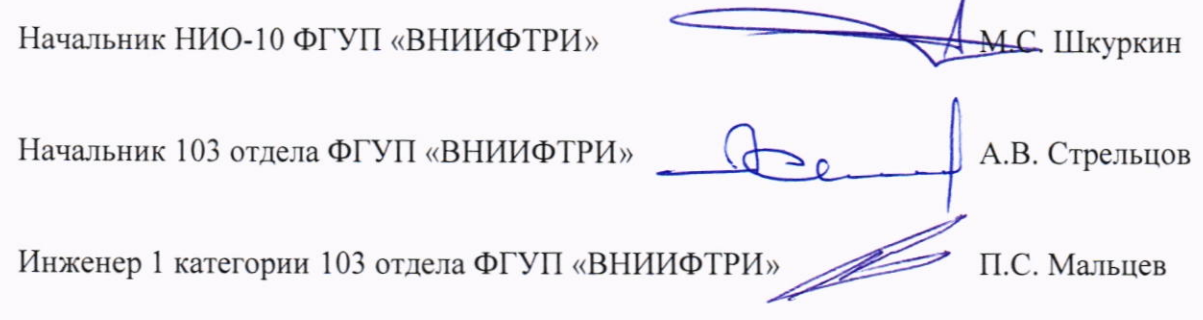